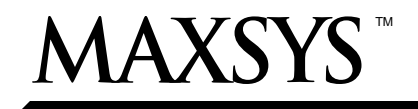

# Módulo salida PC4216

## Instrucciones de Instalación V2.1

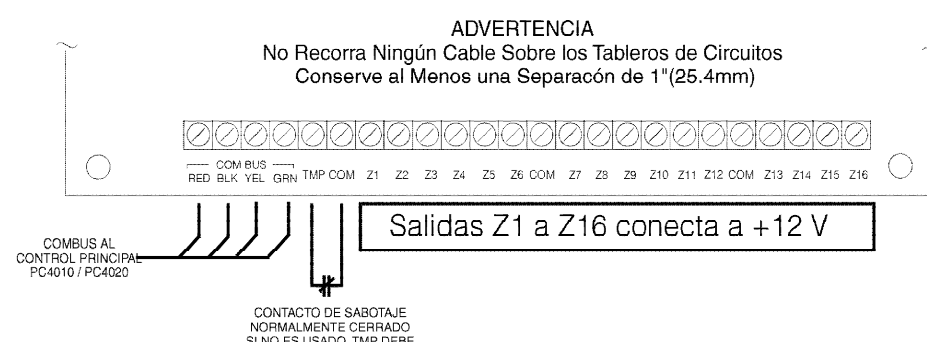

# CONTACTO DE SABOTAJE<br>NORMALMENTE CERRADO<br>SI NO ES USADO, TMP DEBE<br>SER TERMINADO CON<br>CONEXIÓN A UNA TERMINAL COM

#### 1. Introducción

El PC4216 es un módulo de salida con 16 salidas programables.

#### 2. Especificaciones

- Módulo de 16 salidas de corriente baja, 12V, 50mA máx. cada una, corriente extraída del Combus.
- Hasta 9 módulos en el sistema
- 9 módulos programables como anunciadores de alarma o zona.
- Cada uno de los 9 módulos programables para todas las 16 salidas; las opciones de salida disponibles determinadas por la versión del software del control.
- Conecta el control vía Combus 4-hilos
- Corriente nominal extraída de 15mA
- Contacto de entrada de Sabotaje Cajas Metálicas compatibles

#### Cajas Metálicas compatibles

- PC4032C/PC4064C
- PC4051C/CR
- PC4001C/4002C (internacional)

#### 3. Instalando el PC4216

#### 3.1 Desempacando

El paquete PC4216 debe incluir las siguientes partes:

- Un tablero de circuito PC4216
- 4 sujetadores de plástico

#### 3.2 Montaje

El PC4216 debe ser localizado dentro de una caja metálica compatible, montado en una ubicación segura y seca. Preferiblemente, debe ser localizado en una distancia conveniente de los dispositivos conectados.

Realice los siguientes pasos para montar la unidad:

- 1. Presione los cuatro sujetadores plásticos a través de los huecos de montaje en la parte posterior de la caja metálica.
- 2. Asegure la caja metálica a la pared en la ubicación deseada. Use las anclas de pared apropiadas cuando esté asegurando la caja metálica a un muro, yeso, cemento, ladrillo u otras superficies.

3. Presione el tablero del circuito dentro de los cinco sujetadores plásticos para asegurar el módulo a la caja metálica.

Una vez que la unidad es montada, el cableado puede ser completado.

#### 3.3 Instalación y Cableado

Antes de iniciar a alambrar la unidad, asegúrese que toda la energía (de la batería y transformador CA) esté desconectada del control.

Realice los siguientes pasos para completar el cableado:

- 1. Conecte los cuatros cables Combus al PC4216. Conecte los cables Combus rojo, negro, amarillo y verde a las terminales RED (roja), BLK (negra), YEL (amarilla) y GRN (verde), respectivamente.
- 2. Complete todo el cableado de salida como es ilustrado a continuación:

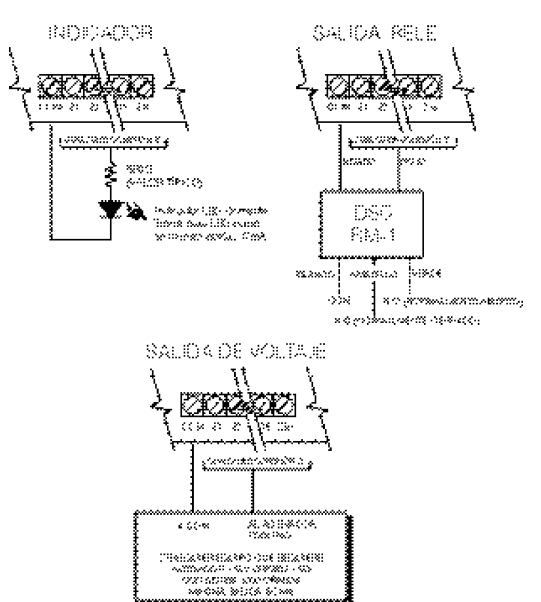

3. Conecte el interruptor de sabotaje externo, si es usado.

Consulte los diagramas anteriores de cableado para más información.

Por favor consulte el Manual de Instalación del sistema para información acerca de las limitaciones con relación a la función y uso del producto e información sobre las limitaciones como la responsabilidad del fabricante.

## 3.4 Aplicar Energía

Después que todo el cableado está completo, aplique energía al control. Conecte los cables de la batería a la batería, después conecte la CA al transformador. Después, conecte energía al PC4204: los cables de la batería seguidos por la CA del transformador.

*NOTA: No conecte la energía hasta que todo el cableado esté completo.*

#### 4. Registrar y Programar el PC4216

Siga las instrucciones a continuación para registrar y programar su módulo PC4216. Si está registrando el módulo en un sistema PC4010/4020 v3.0 o más avanzado, puede usar los números de referencia (indicados dentro de los corchetes, ej.: [0200]) para saltar a una sección de programación. Consulte el manual de instalación o programación para más información con relación a la programación.

### 4.1 Registrar

Usted debe registrar el módulo PC4216 con el control antes de poder programarlo. Después que registre el módulo, el sistema le preguntará si desea habilitar la prueba de luces en el módulo. Vea la sección 4.3 para una descripción de la característica de prueba de luces.

Siga estos pasos de registrar módulo(s):

- 1. En un teclado LCD del sistema PC4010/4020, entre la Programación del Instalador ([\*] [8] [Código del Instalador]).
- 2. Entre Referencia # [0200] [\*] O recorra a Module Hardware, presione [\*], después, recorrer a Enroll Module, presione [\*].
- 3. Recorra a PC4216 16 O/P, presione [\*]
- 4. La pantalla LCD muestra Create Tamper on Desired Unit (Crear Sabotaje en Unidad Deseada). Interfiera y después restaure el módulo PC4216:

a) abra y cierre el interruptor de sabotaje, si hay uno instalado en el módulo O

b) desconecte el momentáneamente el puente instalado entre las terminales TMP y COM.

La pantalla LCD muestra PC4216 (nn) Enrolled donde (nn) es el número del módulo PC4216.

- 5. Guarde el número del módulo PC4216 en las hojas de programación.
- 6. Presione cualquier tecla. El teclado muestra Lamp Test Y/N (Prueba de Luces S/N). Presione [\*] para conmutar entre si y no. Para salir, presione [#].
- 7. Para salir del registro del módulo, presione [#].

*NOTA: Si usted necesita cambiar la opción Prueba de Luces en un módulo PC4216 después que ha sido registrado, usted debe borrar y registrar el módulo nuevamente.*

#### 4.2 Programar

Programe las 16 salidas en cada módulo PC4216 en una de estas tres formas:

• Anunciación de Alarma para un grupo de 16 zonas: un LED conectado a la salida se enciende cuando una alarma ocurre en la correspondiente zona armada. El LED permanece encendido hasta la próxima vez que la zona de la partición/sistema esté armada. Cada módulo PC4216 puede ser asignado a un grupo prefijado de 16 zonas (alarmas 1-16, alarmas 17-32, alarmas 33-48, etc.)

- Anunciación de seguidor de Zona para un grupo de 16 zonas: Un LED conectado a una salida se enciende cuando la correspondiente zona se abre y se apaga cuando la zona sea restablecida. Cada módulo PC4216 puede ser asignado a un grupo prefijado de 16 zonas (sigue 1-16, sigue 17-32, sigue 33-48, etc)
- Grupo a la medida de oportunidades de la opción de la salida programable: Un grupo de 16 oportunidades de programación que corresponden a las 16 salidas programables en cada módulo PC4216. Ejemplo: un PC4216 está asignado a un grupo a la medida (01), en el cual la salida (05) está programada como opción de salida (22), sigue zona, para zona (020), la cual es una zona de incendio. El LED 5 se enciende cuando la zona (020) está en alarma y se apaga cuando la zona (020) es restablecida y un reajuste de incendio es realizado. Si usted asigna un módulo PC4216 a un grupo a la medida, usted debe también asignar una opción de salida a cada salida programable en el grupo. Más de un módulo puede seguir el mismo grupo a la medida.

Escoja una de las tres opciones enumeradas anteriormente para el módulo PC4216, como se describe a continuación.

#### Asignar un Grupo de Zonas o Grupo a la Medida

- 1. Entre ref# [000703] O recorra a Area del Sistema, presione [\*], Salidas PGM, presione [\*], después Opciones 4216, presione [\*].
- 2. Recorra a través de la lista de los módulos PC4216 para escoger el que usted desea programar (01-09). Presione [\*].
- 3. Recorra a través de las opciones disponibles para escoger a) un grupo a la medida, b) anunciación de alarma para un grupo de zonas, o c) anunciación de seguidor de zona para un grupo de zonas. Presione [\*] para seleccionar.
- 4. Para salir, presione [#].

#### Programar un Grupo a la Medida

Si ha asignado un módulo PC4216 a un grupo a la medida, usted necesita programar las 16 salidas en el grupo.

- 1. Entre ref# [000704] O recorra a Area del Sistema, presione [\*], Salidas PGM, presione [\*], después a la medida 4216, presione [\*].
- 2. Recorra al grupo a la medida que usted desea programar (01-09). Presione [\*].
- 3. Entre el número de la salida que va a ser programada (01-16).
- 4. Entre el número de opción de salida que va a ser usada para esa salida. Consulte su Programación del Sistema o el Manual de Instalación para las descripciones de las opciones de salidas programables disponibles.
- 5. Para salir, presione [#].

#### 4.3 Ensayar el PC4216

Si ha habilitado la opción de prueba de luces en el módulo PC4216, usted puede conducir una prueba de luces.

- 1. Entre [\*] [6] [código de acceso] [8]
- 2. Los LEDs en los módulos PC4216 con la opción prueba de luces habilitadas se encenderán por 2 segundos.
- 3. Para salir de la prueba de luces, presione [#].

Si el usuario va a conducir las pruebas de luces, explíquele como hacer esto.

# Hojas de Programación

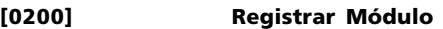

Guarde el número de módulo del módulo PC4216 aquí: Número de Módulo: International

#### [000703] Opciones PC4216 (vea sección 4.2)

Guarde su elección de cada módulo PC4216 aquí. Vea opciones de módulo a continuación.

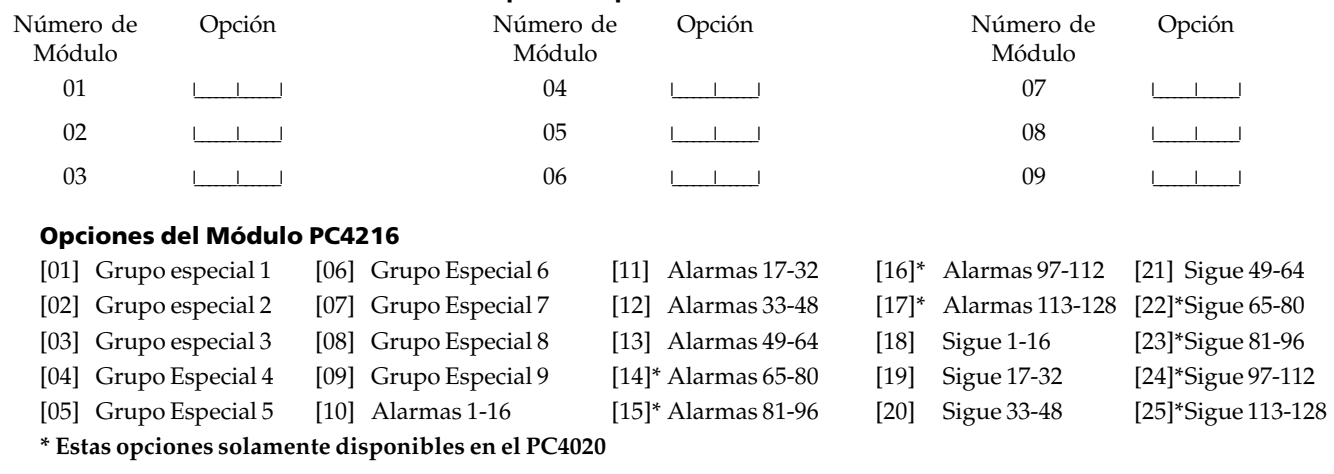

[000704XXYY] PC4216 Especial NOTA:  $XX=$  # Grupo Especial (Entre 01 - 09);  $YY =$  # salida (Entre 01-16)

*Si usted usa un Grupo Especial para programar el módulo PC4216, usted necesita programar el Grupo Especial que será usado. Guarde sus elecciones de programación para el grupo pertinente a continuación. Vea su Manual de Programación o Instalación del sistema para una lista de las opciones de salida válidas.*

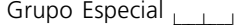

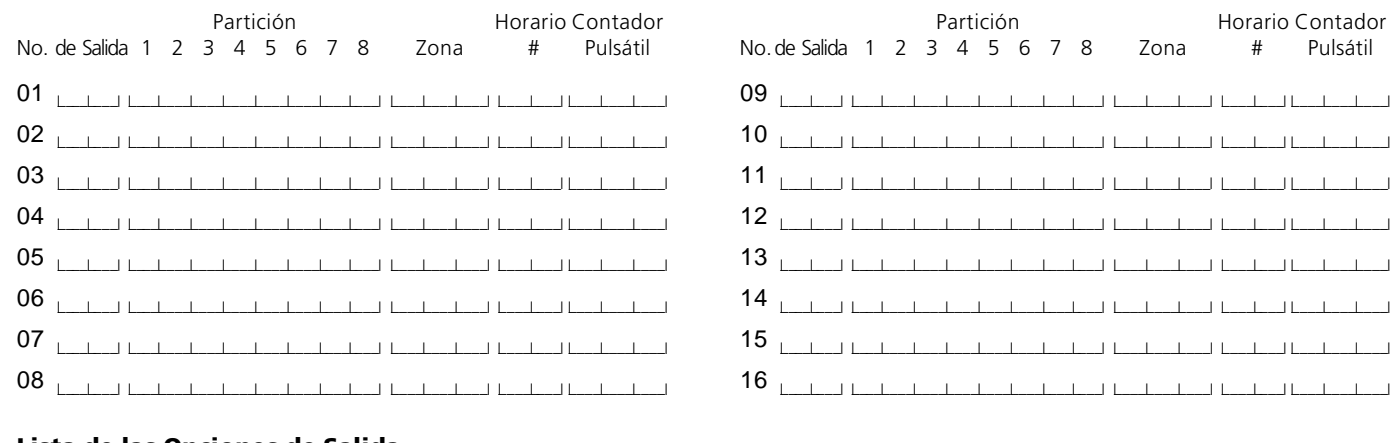

#### Lista de las Opciones de Salida

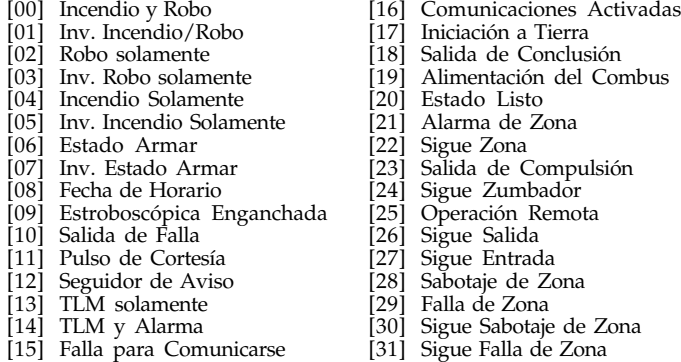

- [32] Modo Armado Presente
- [33] Modo Armado Ausente [34] Alarma de Detector de
- Humo de 2-hilos
- [35] Falla de Detector de Humo de 2-hilos
- [36] Alarma de Corriente de Agua
- [37] Falla de Corriente de Agua
- [38] Comando de Salida 1
- [39] Comando de Salida 2
- [40] Comando de Salida 3<br>[41] Comando de Salida 4
- Comando de Salida 4
- [42] Comando de Salida 5 [43] Comando de Salida 6
- [44] Comando de Salida 7 [45] Comando de Salida 8
- [46] Salida de Policía [47] Salida de Atraco
	-
	- [48] Falla Zona Incendio [49] Incendio Continuo
	- [50] Incendio Temporal◆
	- [51] Incendio CSFM
	- [52] Incendio Pulsado
	- [53] Incendio Estroboscópico
	- [54] Falla a Tierra
	- [55] Falla Incendio Común
	- [56] Falla Campana
	- [57] Estado CA
	- [58] Par Stat Alm Mem (Memoria de alarma; Estado de partición)

*NOTA: Las opciones de salidas mencionadas son para el PC4010/4020 v3.0. Para la programación de zona para versiones de software anterior, vea el correspondiente manual de programación.*

◆ Para PC4204 v2.1 y más reciente

#### FCC COMPLIANCE STATEMENT

CAUTION: Changes or modifications not expressly approved by Digital Security Controls Ltd. could void your authority to use this equipment.

This equipment generates and uses radio frequency energy and if not installed and used properly, in strict accordance with the manufacturer's instructions, may cause interference to radio and television reception. It has been type tested and found to comply with the limits for Class B device in accordance with the specifications in Subpart "B" of Part 15 of FCC Rules, which are designed to provide reasonable protection against such interference in any residential installation. However, there is no guarantee that interference will not occur in a particular installation. If this equipment does cause interference to television or radio reception, which can be determined by turning the equipment off and<br>on, the user is encouraged to try to correct

• Re-orient the receiving antenna

- Relocate the alarm control with respect to the receiver • Move the alarm control away from the receiver
- Connect the alarm control into a different outlet so that alarm control and receiver are on different circuits.

If necessary, the user should consult the dealer or an experienced radio/television technician for additional suggestions. The user may find the following booklet<br>prepared by the FCC helpful: "How to Identify and Resolve R

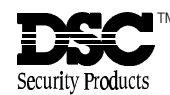